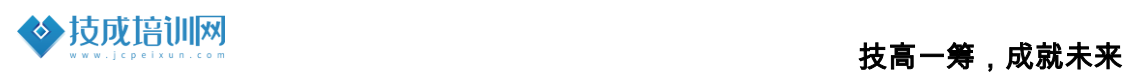

# 技成培训网直播课教学资料

## 西门子 S7-200 SMART 案例任务指导书

(西门子小型 PLC 入门案例基础课)

2021-11

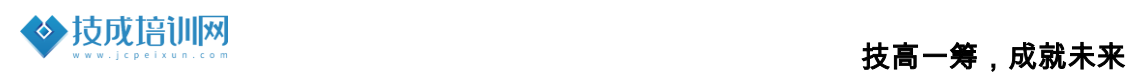

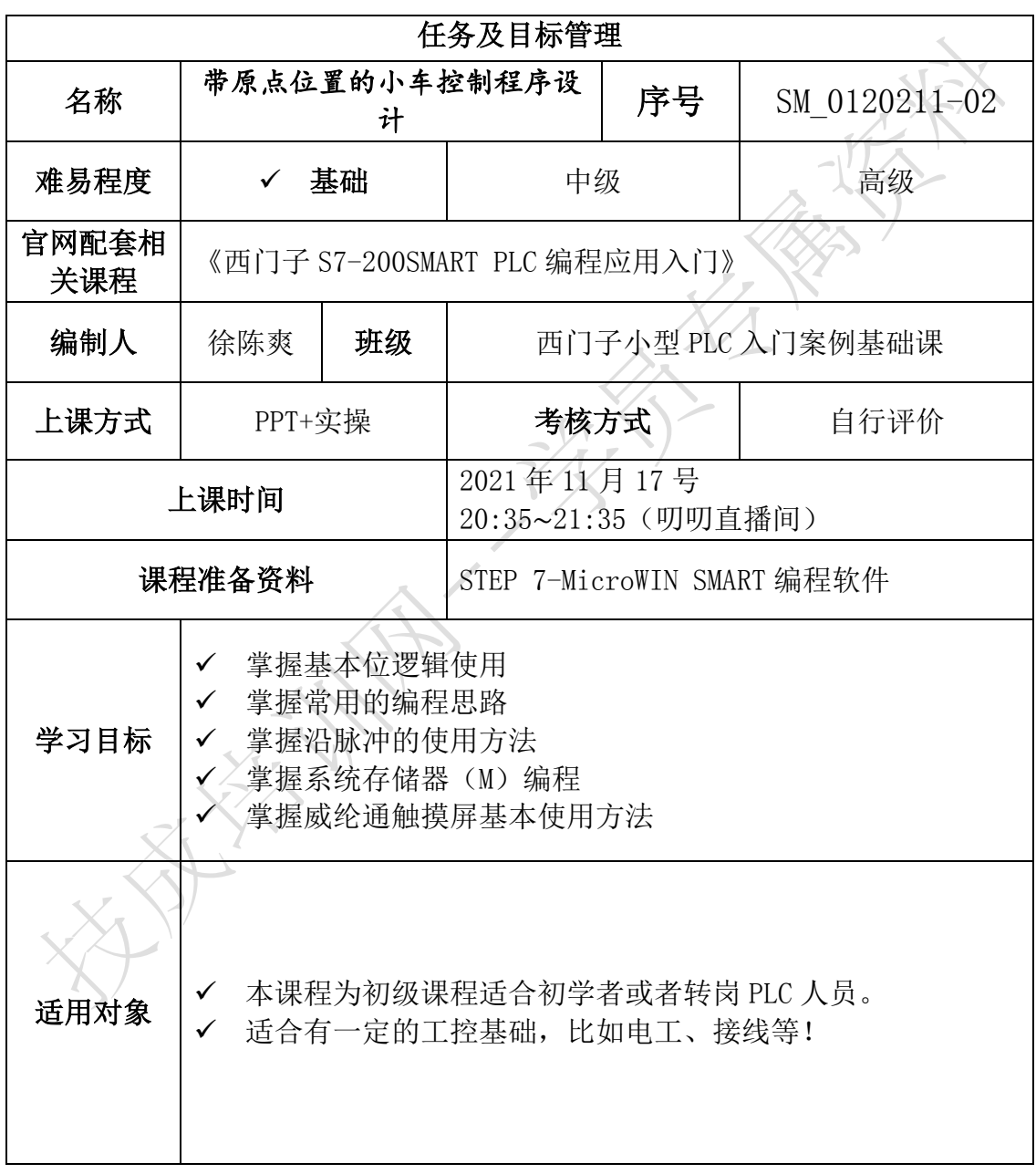

### 任务二《带原点位置的小车控制程序设计》

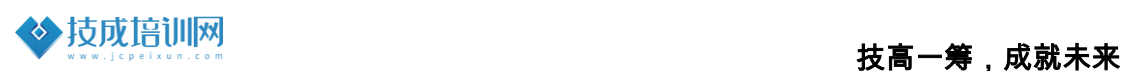

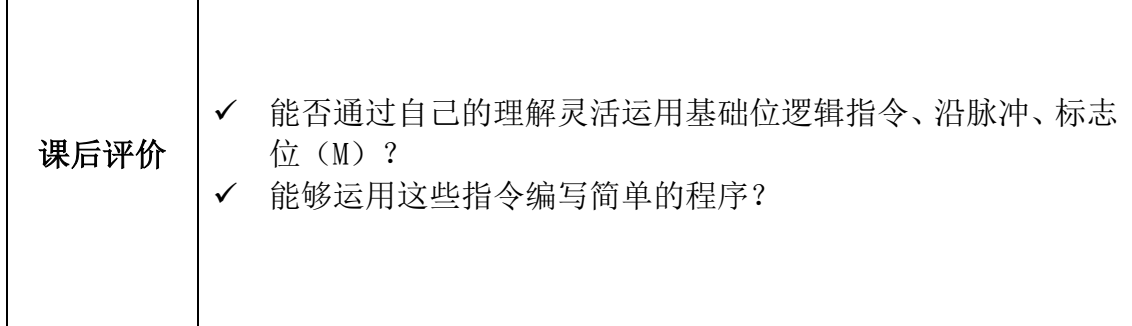

#### 一、任务控制要求描述

如图 2-1 所示为带原点位置的小车运行控制示意图,该小车由三相异步电动 机拖动,通过三相异步电动机的正反转控制来实现对小车的左行与右行。小车 运行的控制要如下所示:

(1)系统上电后,需要对小车进回原点操作,按下回原点启动按钮后小车 开始回原点,回原点过程先让小车到达左限位,碰到左限位后返回,当配到原 点后停止,则回原点结束。

(2)在原点确定后,按下启动运行按钮,小车向右运行,碰到右限位后, 小车切换为左行,碰到左限位后,小车切换回右行,小车在左右限位之间往返 运行。若按下停止按钮,小车停止运行,当再次按下启动按钮时,小车会以停 止前的方向继续运行。

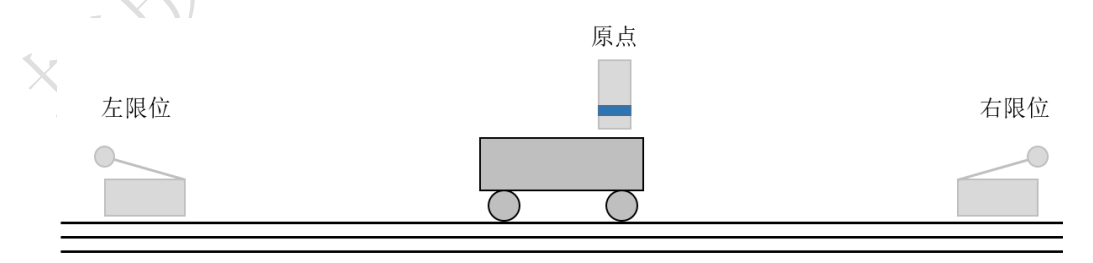

图 2-1 小车运行示意图

#### 二、相关基础知识

任务中的案例基于西门子 S7-200SMART PLC 编程应用入门与威纶通触摸屏的 应用案例,在学习本案例前请先自评下是否具备以下基础或已完成相关软件安装 准备。

#### 课程一:《西门子软件安装系列视频》

(1)200SMART\_PLC 软件安装步骤

课程观看链接: <https://course.jcpeixun.com/7213/463675.html>

#### 课程二:《西门子 S7-200SMART PLC 编程应用入门》

(1)S7-200SMART PLC 软件说明指南

课程观看链接:<https://course.jcpeixun.com/2147/5348.html>

(2)基本逻辑指令应用(常开常闭、置位复位) 课程观看链接:<https://course.jcpeixun.com/2147/124857.html>

#### 课程三:《威纶通触摸屏应用入门》

(1)系统参数设置与通讯连接 课程观看链接:<https://course.jcpeixun.com/5615/458271.html>

(2)过程画面设计 课程观看链接:<https://course.jcpeixun.com/5615/458835.html>

## 三、任务的实施

1.I/O 地址分布

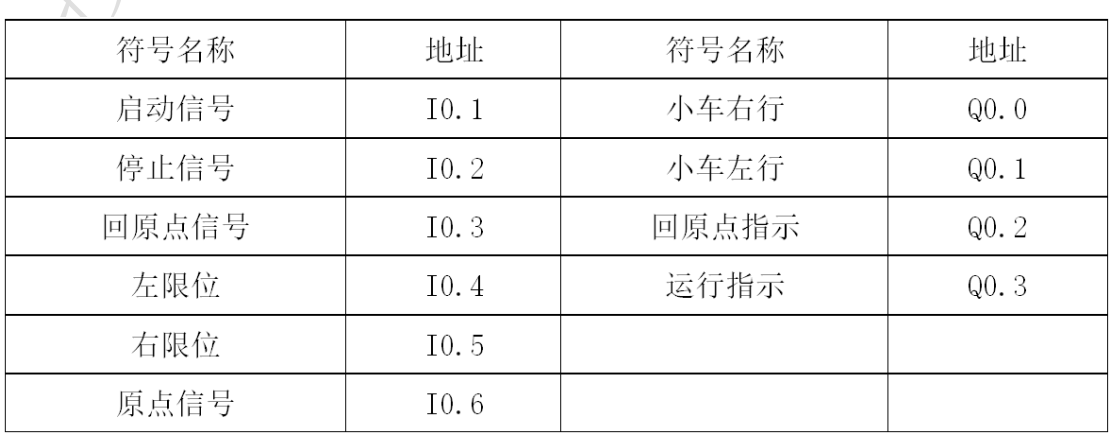

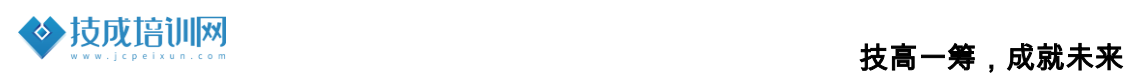

#### 2.电气原路图设计

以晶体管输出型 CPUST20 为例,PLC 的控制接线图如下图所示:

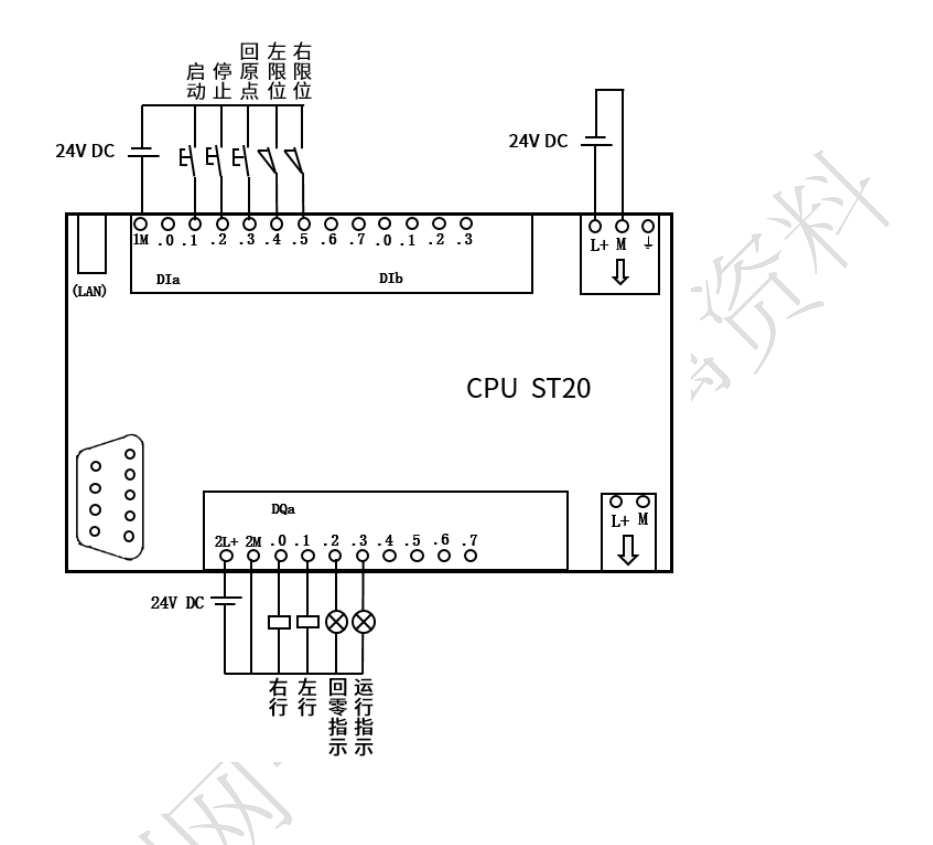

#### 3.程序设计

(1) 系统上电后,需要对小车进回原点操作,按下回原点启动按钮后小车开始 回原点,回原点过程先让小车到达左限位,碰到左限位后返回,当配到原 点后停止, 则回原点结束。

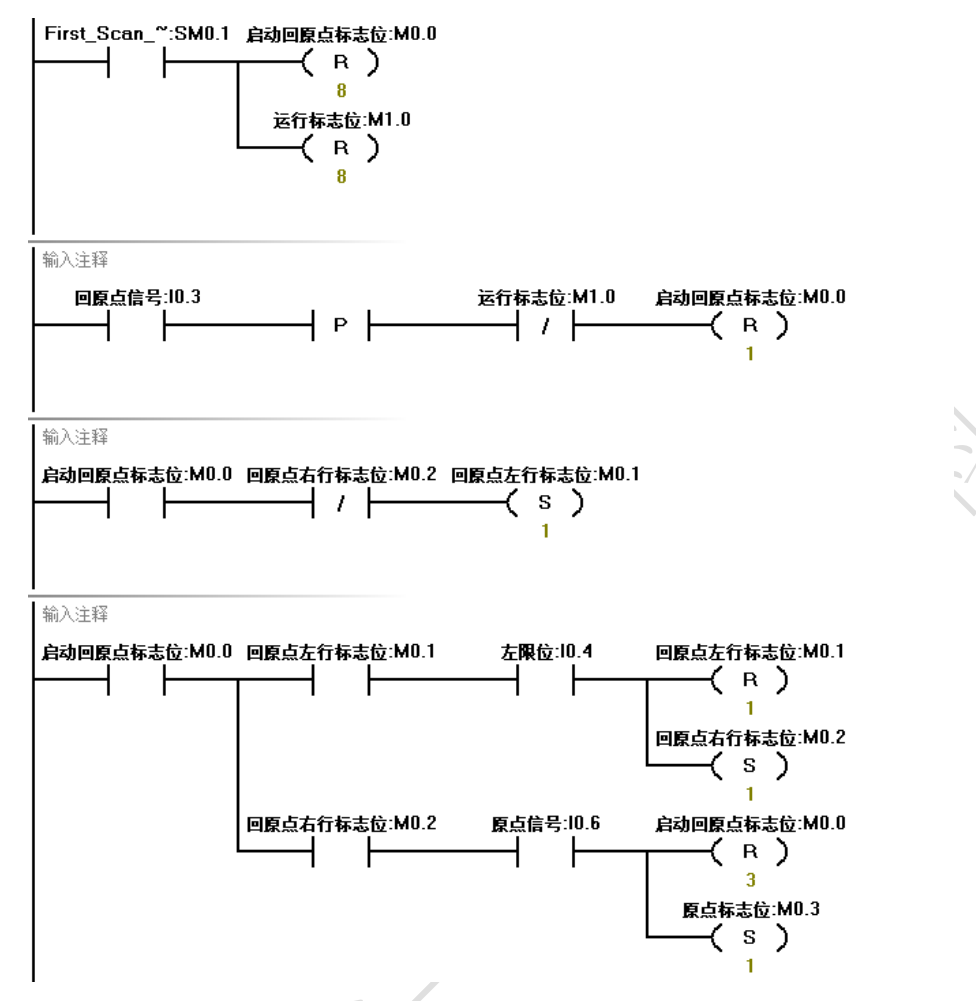

(2) 在原点确定后,按下启动运行按钮,小车向右运行,碰到右限位后,小车 切换为左行,碰到左限位后,小车切换回右行,小车在左右限位之间往返 运行。若按下停止按钮,小车停止运行,当再次按下启动按钮时,小车会 以停止前的方向继续运行。

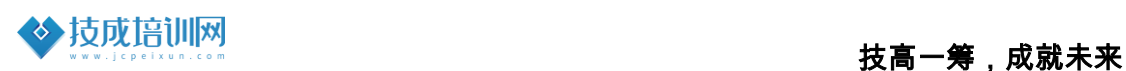

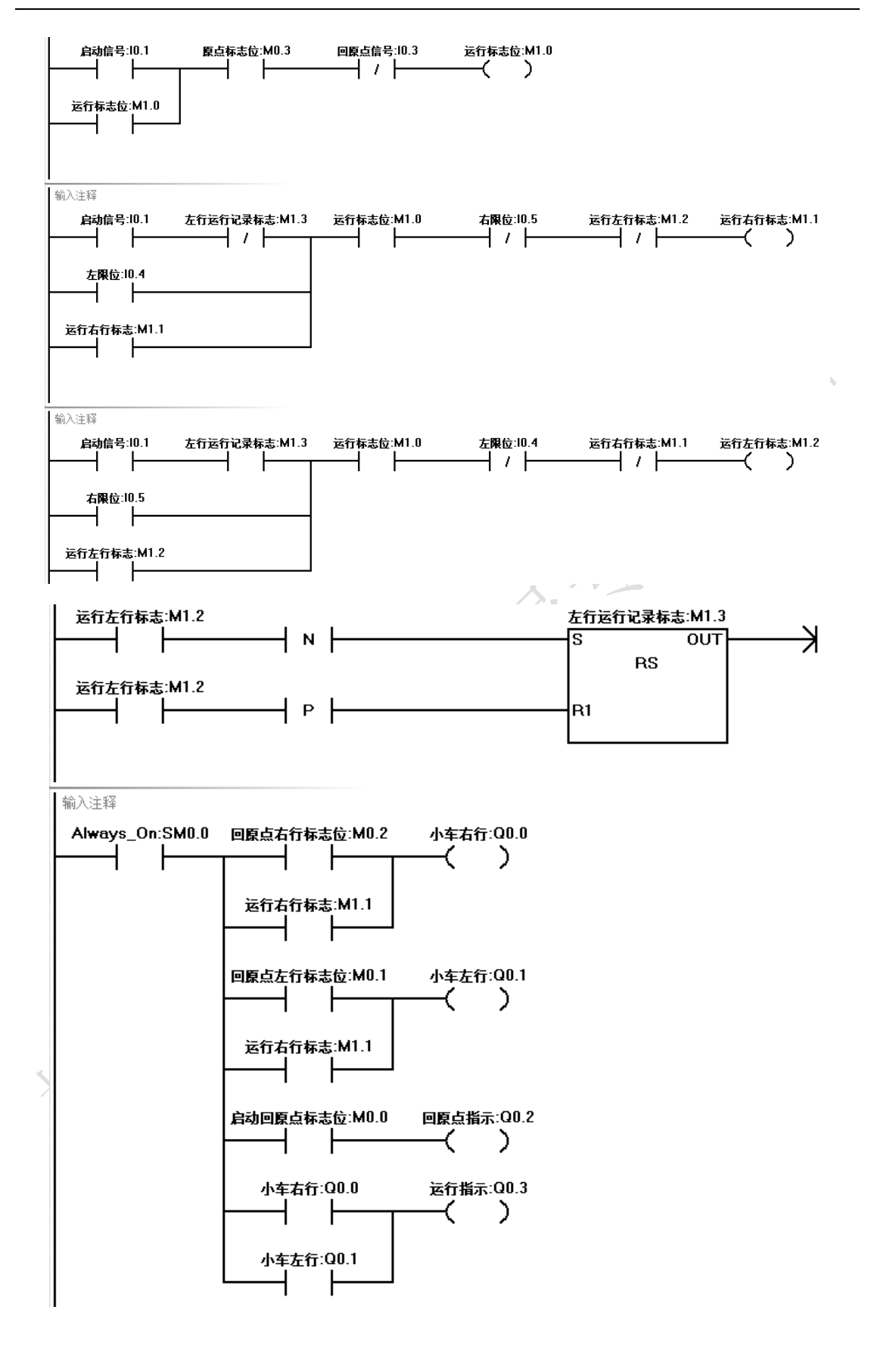

#### 4.HMI 画面设计

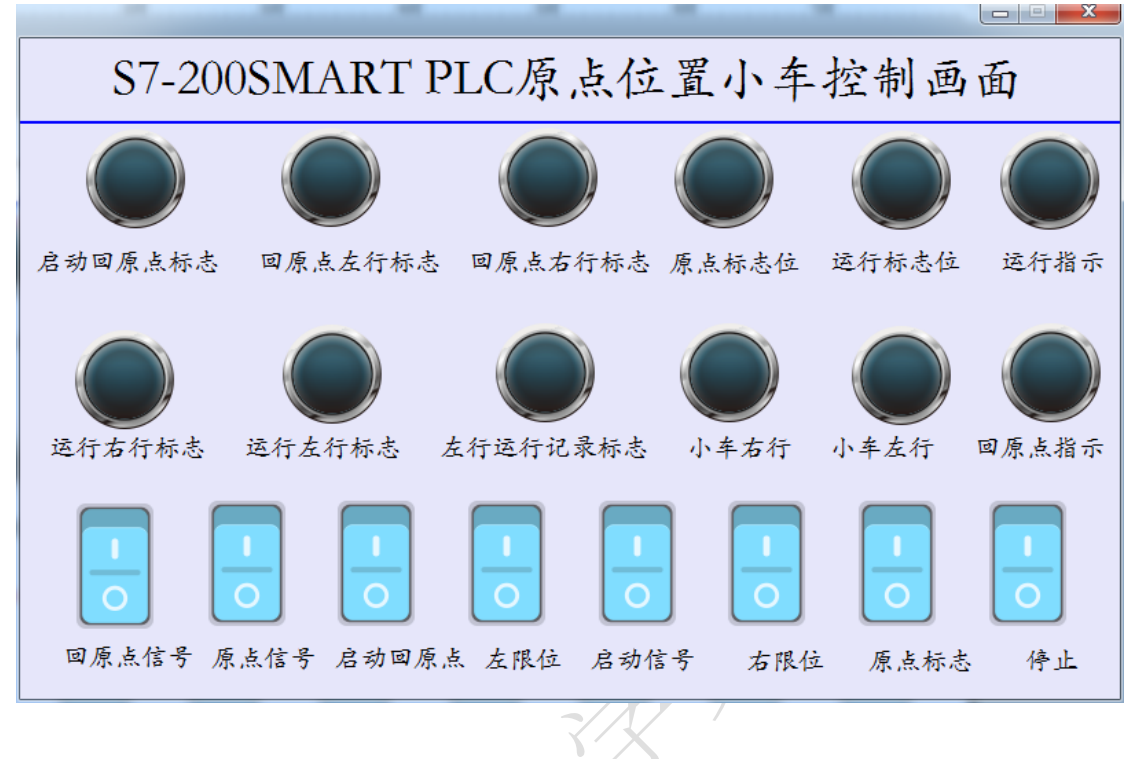

威纶通触摸屏画面在线模拟演示如下图所示:

#### 5.程序设计思路分析

本示例中的动作可以看作为具有明显的顺序动作的程序,因此可通过置位指 令和复位指令来实现对下一个动作步的标志的置位和对上个动作标志的复位方 法来实现顺序动作,另外一个难点在于如何记录停止前的状态,这我们也可以 通过使用下降沿的方式来置位运行的标志位,当下次启动时,只需要判断标志 位的状态就可知道停止前的状态是什么。

四、课后测评

(1) 自主完成带原点位置的小车控制程序设计练习编写。

(2)自主完成带原点位置的小车控制触摸屏画面的设计。